# **Using the Casio fx-83 Calculator**

The Casio fx-83 calculator is currently widely available and is highly recommended for use by engineering students at Levels 2 and 3. The calculator has over 250 functions and it incorporates a 'natural display' that supports input and output using mathematical notation, such as fractions, roots, etc.

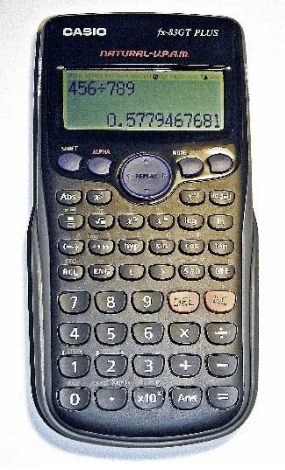

# **INITIALISING THE CALCULATOR**

The keystrokes shown in Figure 1 can be used to return the calculator's settings and modes to their initial (default) values. Note that this operation will also clear any data from the calculator's memory. The fx-83's Clear menu is shown in Figure 2.

# **SETTING THE CALCULATOR MODE**

The fx-83 provides three different calculation modes; **COMP** is used for general calculations, **STAT** is used for statistical calculations, and TABLE is used to generate a table of values based on a given expression. For Level 2, you will only need to use the **COMP** mode. The Mode menu is shown in Figure 3 and the keystrokes required to set the calculator to the **COMP** mode are shown in Figure 4.

$$
\textbf{(SHIFT)} \text{ } \textbf{(9)} \textbf{(Clear)} \text{ } \textbf{(3)} \textbf{(All)} \textbf{ } \textbf{=} \textbf{)} \textbf{(Yes)} \textbf{ } \textbf{(RC)} \textbf{(Reset all)}
$$

# **FIGURE 1 Key entry required to initialize the calculator**

```
Clear?
            2:Memory
1:Setup
3:A\sqcup
```
# **FIGURE 2 The fx-83's Clear menu will allow you to reset and initialize the calculator**

 $2.5TAT$ 1:00MP 3:TABLE

**FIGURE 3 The fx-83's Mode menu will allow you to change the calculator's mode**

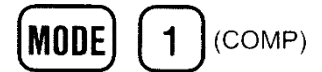

#### **FIGURE 4 Key entry for setting the calculator to COMP mode**

Note: When you first power up the fx-83 calculator it will be in 'MathIO' mode. This may be awkward for use with many basic engineering calculations. To change the mode to the more conventional 'LineIO' mode, you need to press the **SHIFT** button followed by **MODE** and **2**.

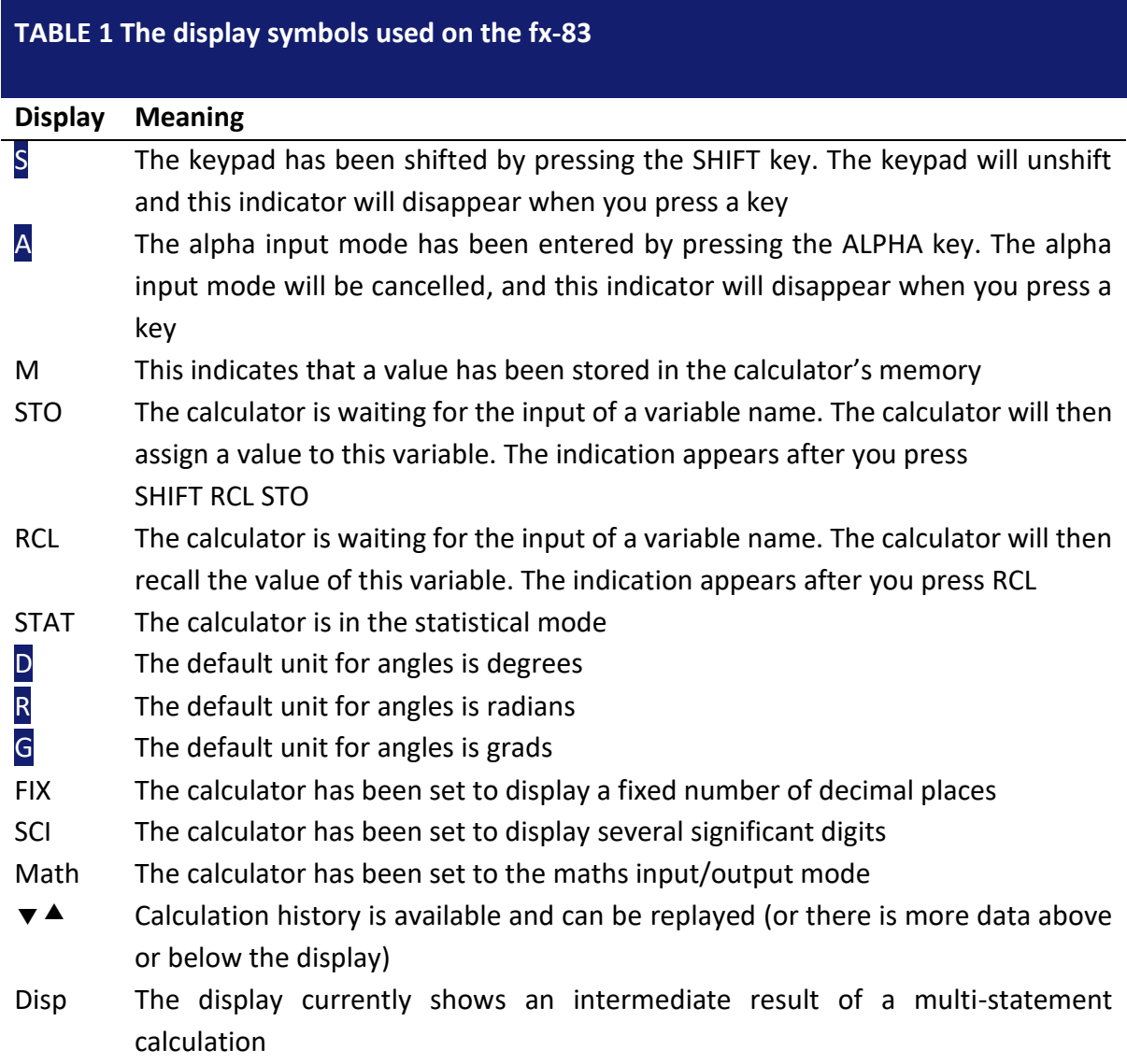

### **CONFIGURING THE CALCULATOR SETUP**

The fx-83 Setup menu allows you to control the way in which calculations are performed as well as the way that expressions are entered and displayed. The menu will let you work with a fixed number of decimal places (FIX), or with a fixed number of significant digits (SCI). You can also choose to use mathematical notation (MthIO) or conventional (line-based) notation (LineIO). The Setup menu is shown in Figure 5 whilst the keystrokes required to set the calculator to LineIO mode are shown in Figure 6.

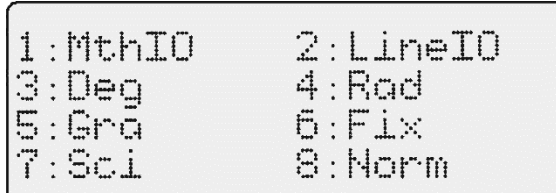

### **FIGURE 5 The Setup menu**

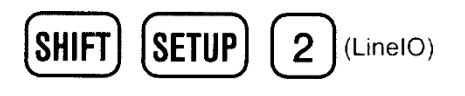

**FIGURE 6 The fx-83's Mode menu will allow you to change the calculator's mode. Here we are changing to LineIO mode.**

For further information please see<www.key2study.com>